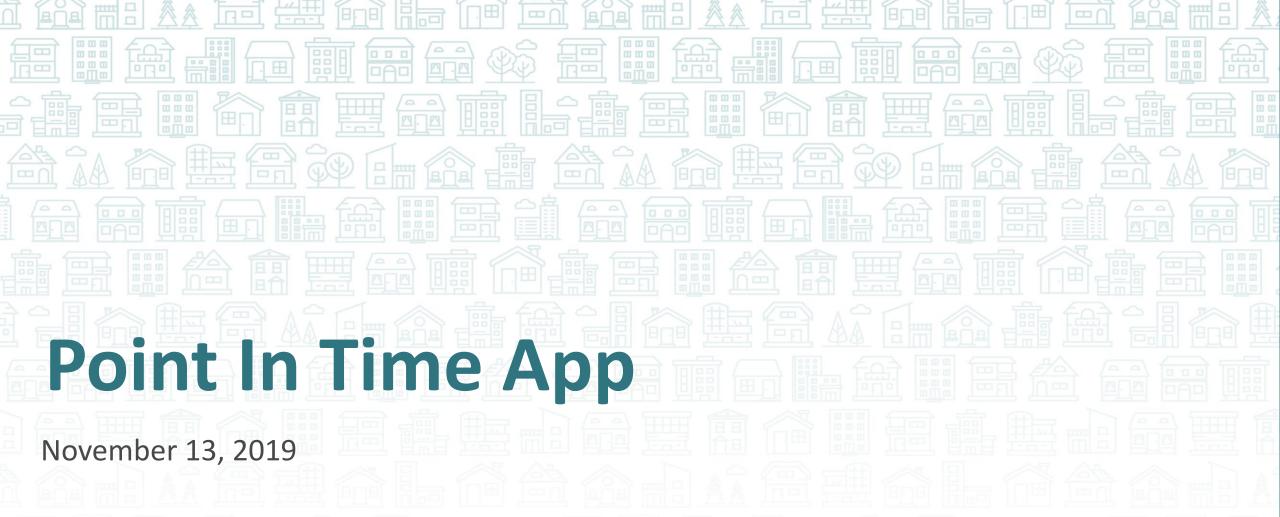

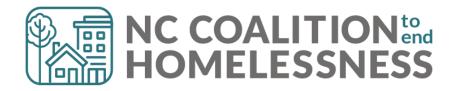

### Welcome

- Your line is muted to reduce background noise
- We'll unmute the line during Q & A pauses
- The chat box is available we invite you to use it!
  - Chat is a great way to pose a question or share ideas during the presentation.
- This webinar will be recorded

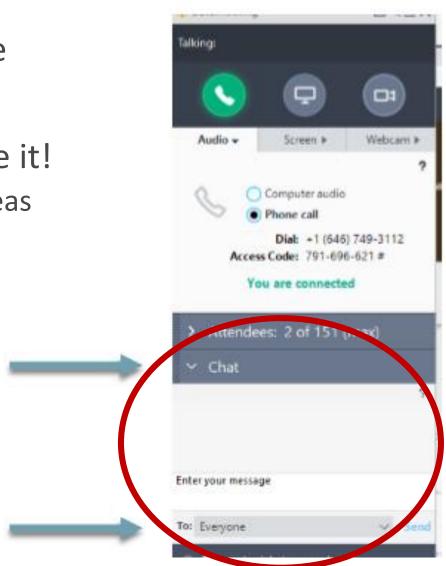

### Participants on the Webinar

### Regional Leads/PIT HIC Leads:

 We'll do a roll call at the beginning of the webinar to document who is here.

### Everyone on the call:

• Please enter your full name so we know you're here, so we respond to your chat during the meeting, and so we can include you in the notes and future communication about the count.

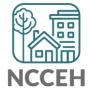

# How to edit your name/email information:

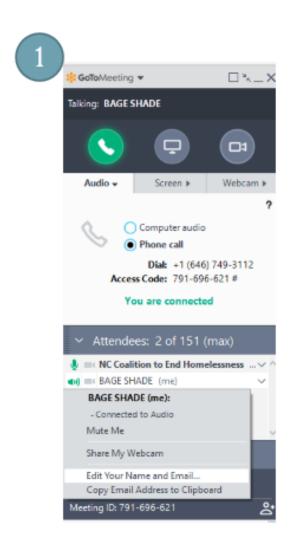

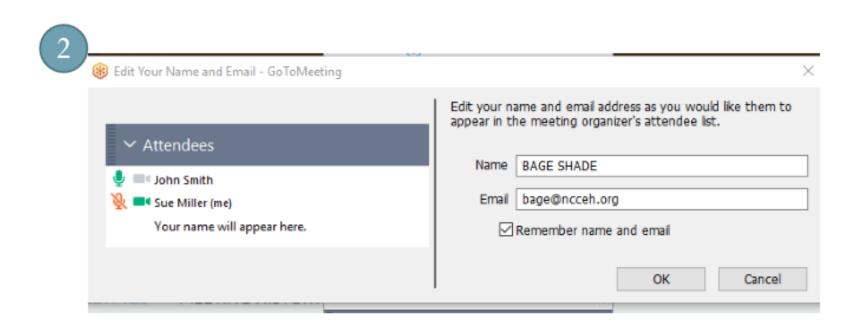

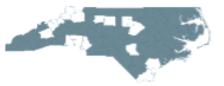

### Slides & resources will be available!

We're covering brand new material today!

We'll post these slides and companion resources on the website.
 <a href="https://www.ncceh.org/datacenter/pointintimehowto/">https://www.ncceh.org/datacenter/pointintimehowto/</a>

• This information will be good to share with your team, so everyone is starting from the same place.

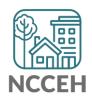

# Agenda

- Introducing Counting Us
- Inside the App
  - PIT Questions
  - Beta Testing

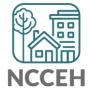

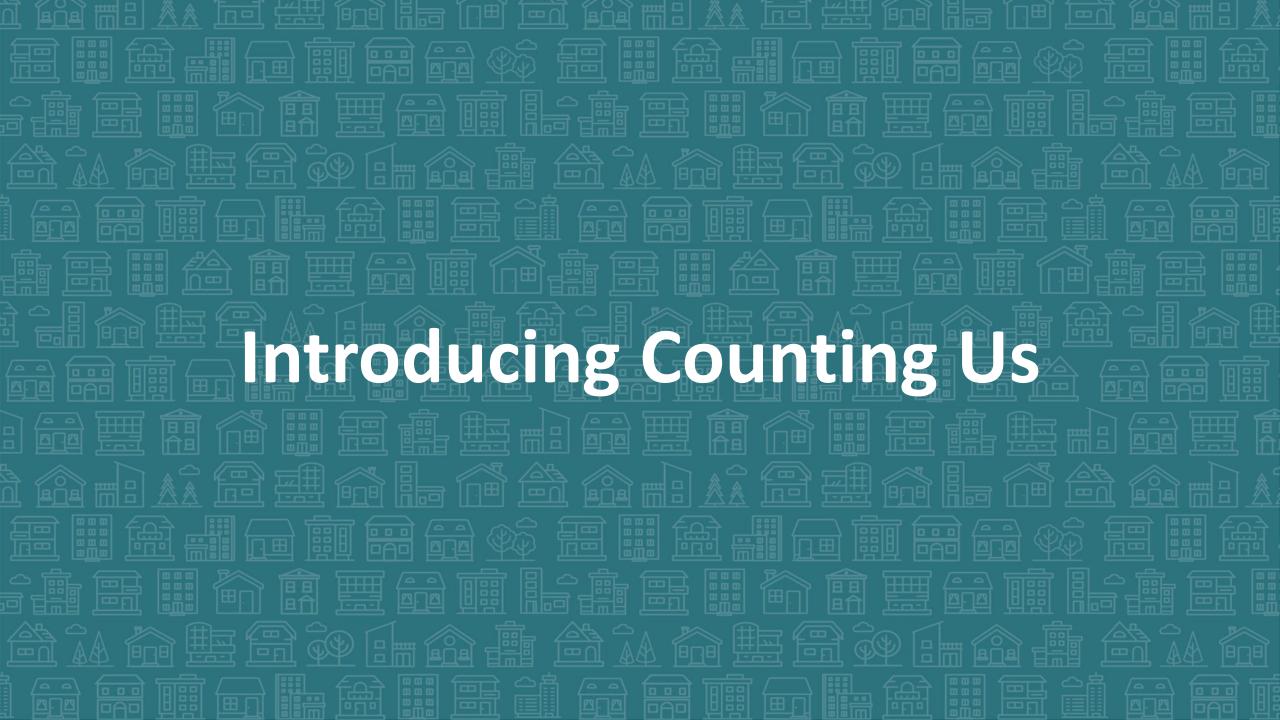

### **Data Collection for Point-in-Time Count**

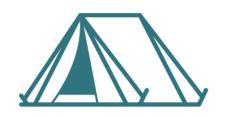

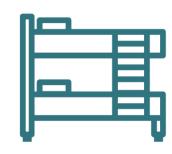

| Unsheltered                                               | Sheltered Count                                                       |                                                                    |                                                                          |
|-----------------------------------------------------------|-----------------------------------------------------------------------|--------------------------------------------------------------------|--------------------------------------------------------------------------|
|                                                           | HMIS ES + TH                                                          | Non-HMIS                                                           | ES + TH                                                                  |
| Counting Us App                                           | HMIS Reports                                                          | Counting Us App                                                    | Aggregate Reports*                                                       |
| Night of Count: Jan 29 Service Based Counts: Jan 29-Feb 5 | Work with NCCEH Data<br>Center to finalize data<br>and submit reports | Night of Count:<br>Jan 29<br>Service Based Counts:<br>Jan 29-Feb 5 | NCCEH staff can assist agency staff to gather and report data by 2/14/20 |

# **Counting Us App**

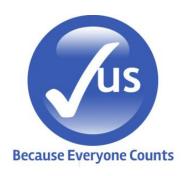

### Improvements from last year's App

- Includes expert technical support
- Use on phones, tablets, or computers
- Low-barrier access and use (does require sign-up)
- Available for agencies and volunteers to practice with starting in mid-November

### Other awesome features

- Used nationwide
- Already includes all questions required by HUD
- Data submitted will be immediately able to be viewed, allowing for quicker response and reporting

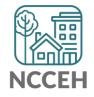

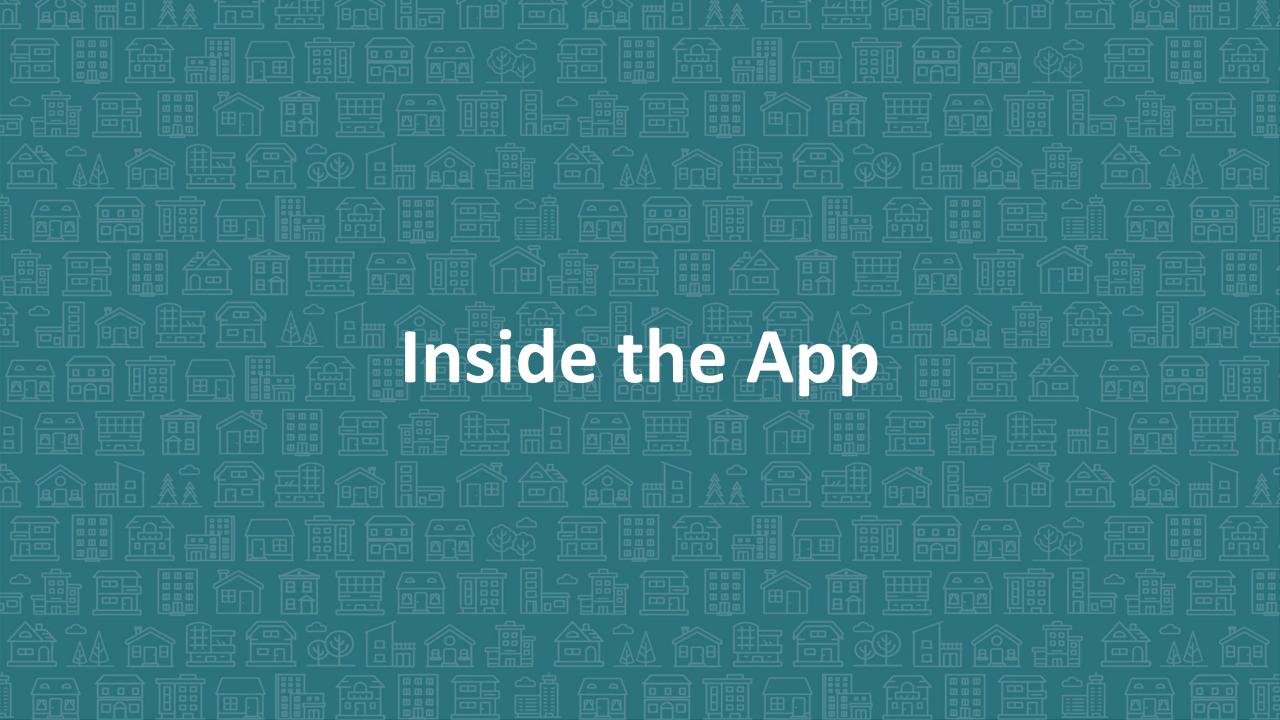

# A look inside the App

We will give you access to the App for testing at the end of this training

- For now, we're skipping past the steps:
  - 1. Download the app
  - 2. Tap Register
  - 3. Register
  - 4. Log In and select "Choose Count"
  - 5. Join the Count
  - 6. Click "Get Started"

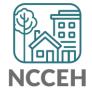

# Select the Survey activity

Let's take a look at the Unsheltered Count first!

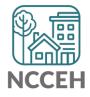

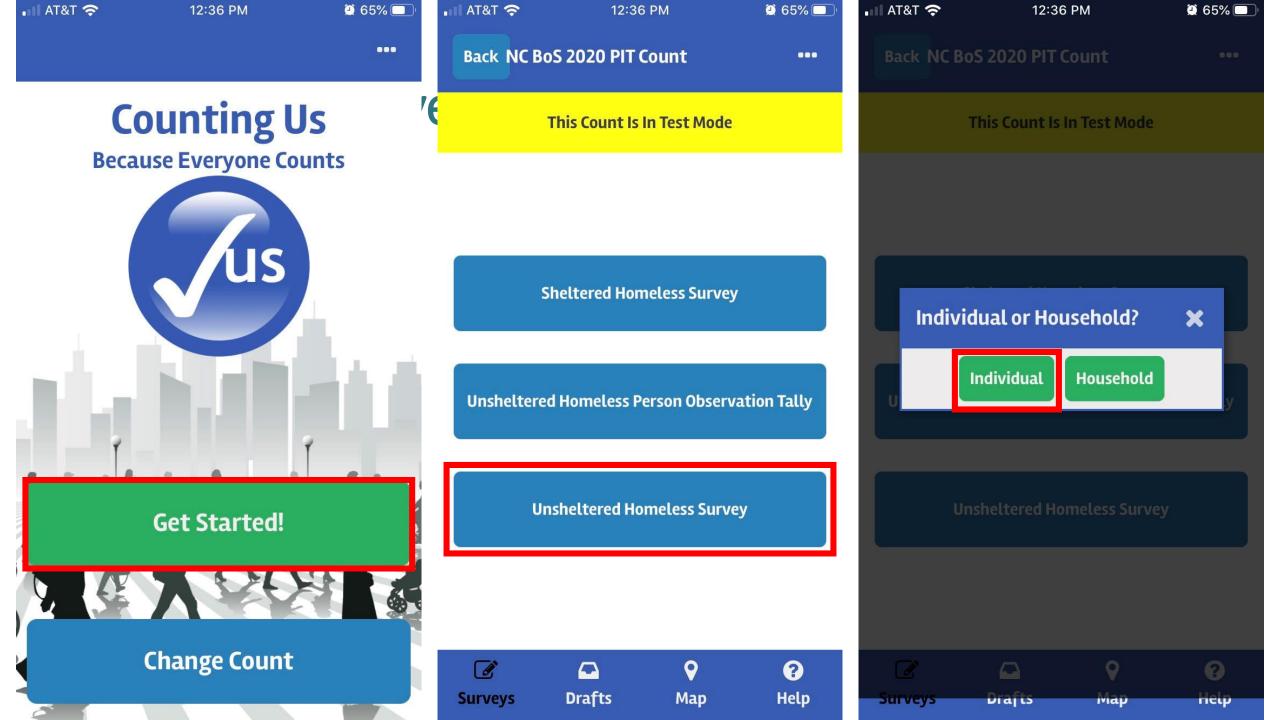

# Add your location

- Use your device's location OR
- Use an address

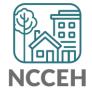

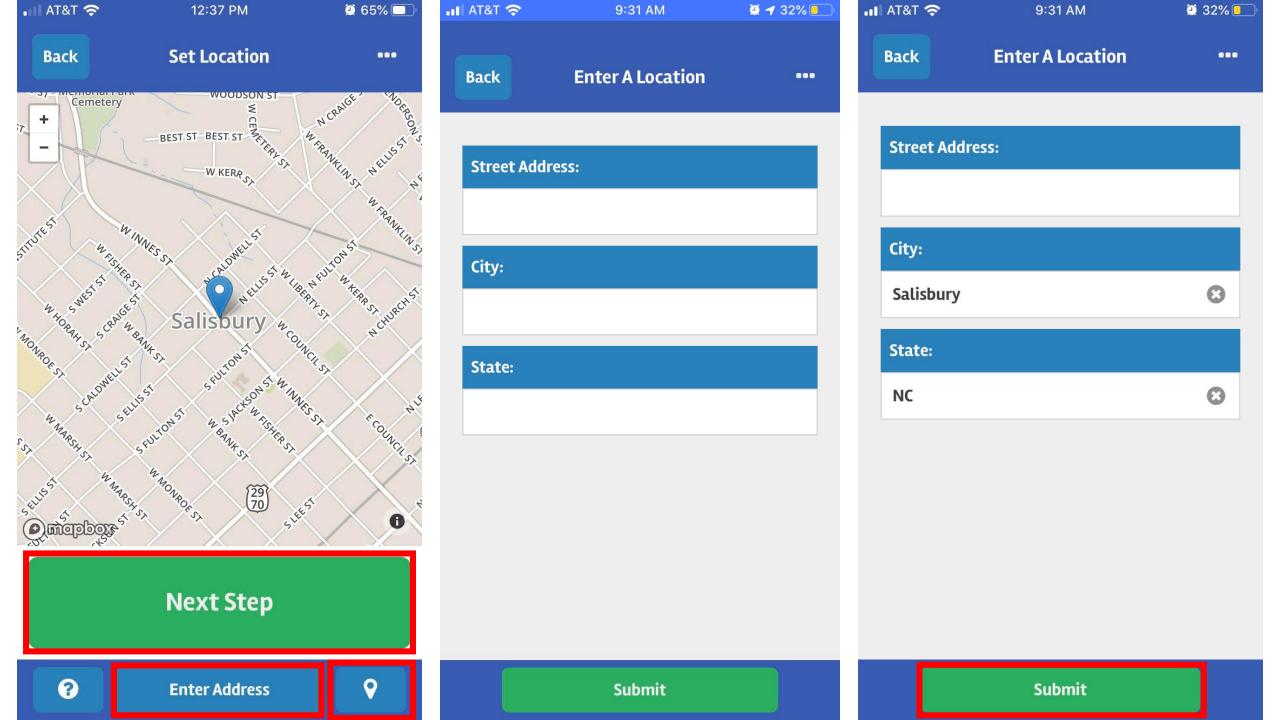

### Screen for previous interviews

We want to make sure we're not double-counting folks!

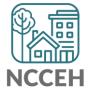

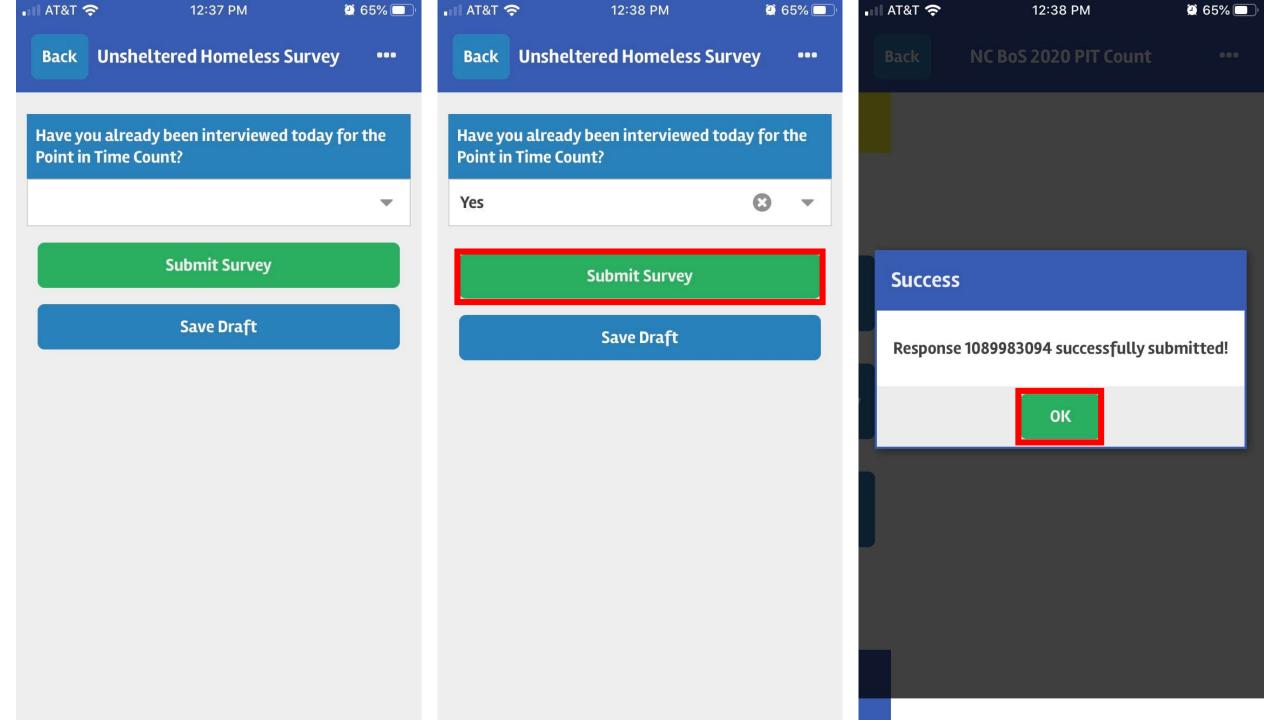

### Now let's see the screen for a household

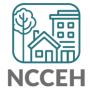

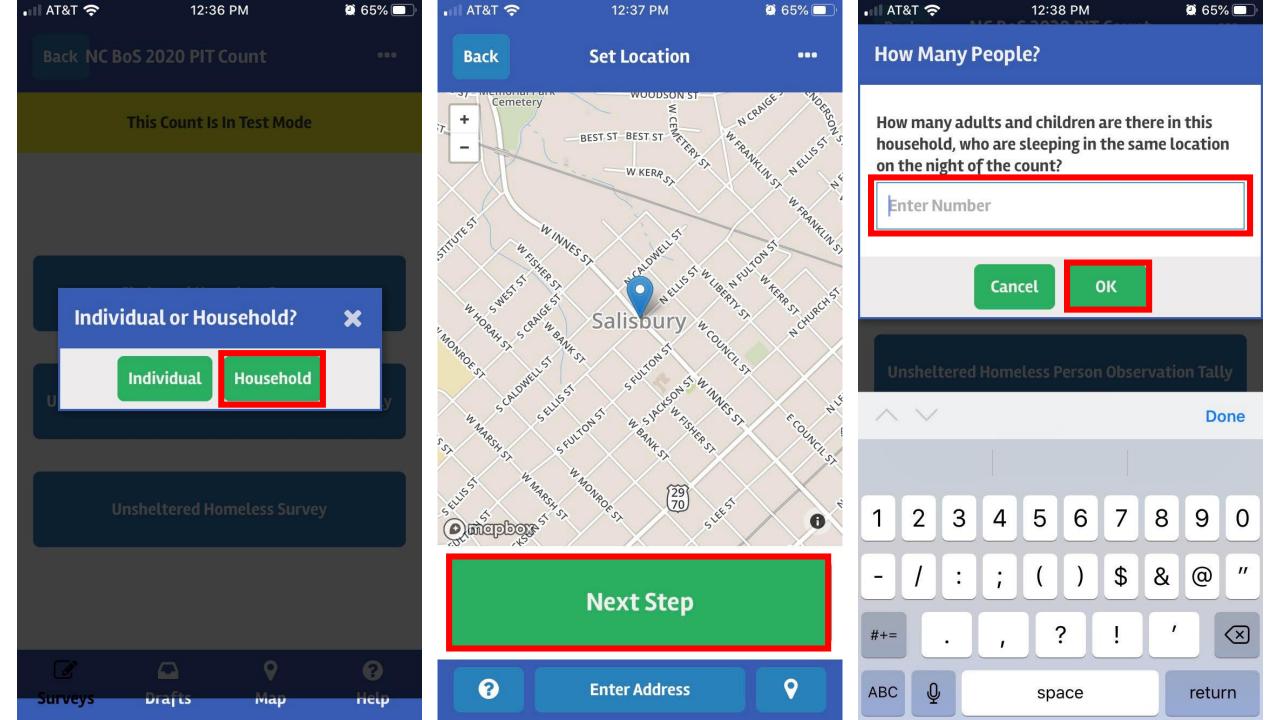

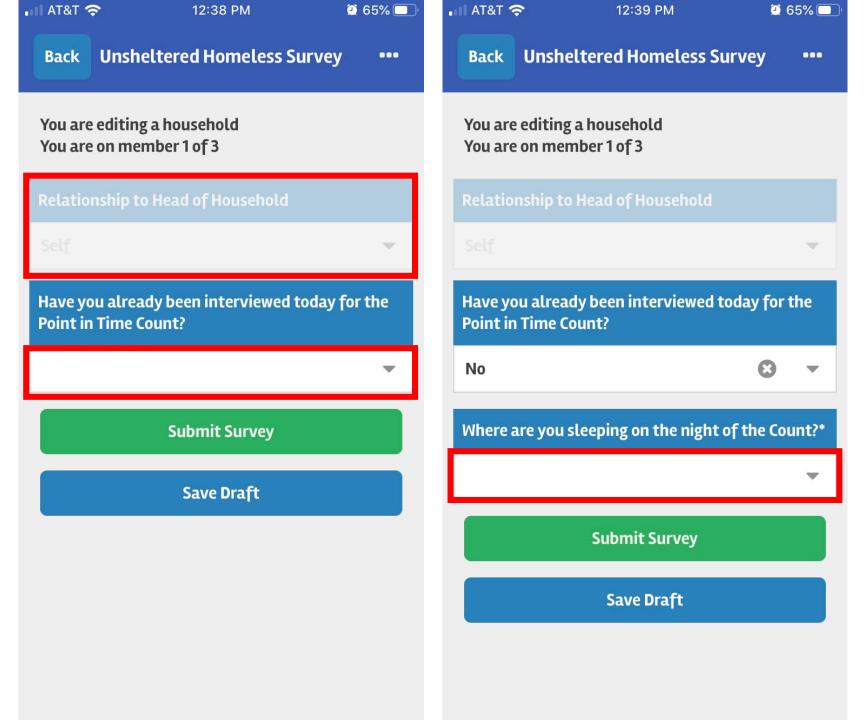

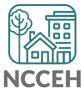

# Now we're getting to the main PIT questions!

- Only required questions included
  - No new questions from last year
- 1st screen for PIT is if the person has been interviewed already
- 2<sup>nd</sup> screen for PIT is if the person slept in a HUD Homeless situation

| Unsheltered/ Places not meant for human habitation                                                                   |                                                                                                    | Sheltered locations / housing / other                                                                                                    |  |
|----------------------------------------------------------------------------------------------------|----------------------------------------------------------------------------------------------------|----------------------------------------------------------------------------------------------------|--|
| <ul> <li>Street/sidewalk</li> <li>Vehicle (car, van, RV, truck)</li> <li>Park</li> <li>Abandoned building</li> </ul> | <ul> <li>Bus, train station, airport</li> <li>Under bridge/overpass</li> <li>Woods/outdoor encampment</li> <li>Other unsheltered location</li> </ul> | <ul> <li>Emergency shelter</li> <li>Transitional housing</li> <li>Motel/hotel</li> <li>House/apartment</li> <li>Jail, hospital, treatment program</li> </ul> |  |

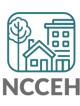

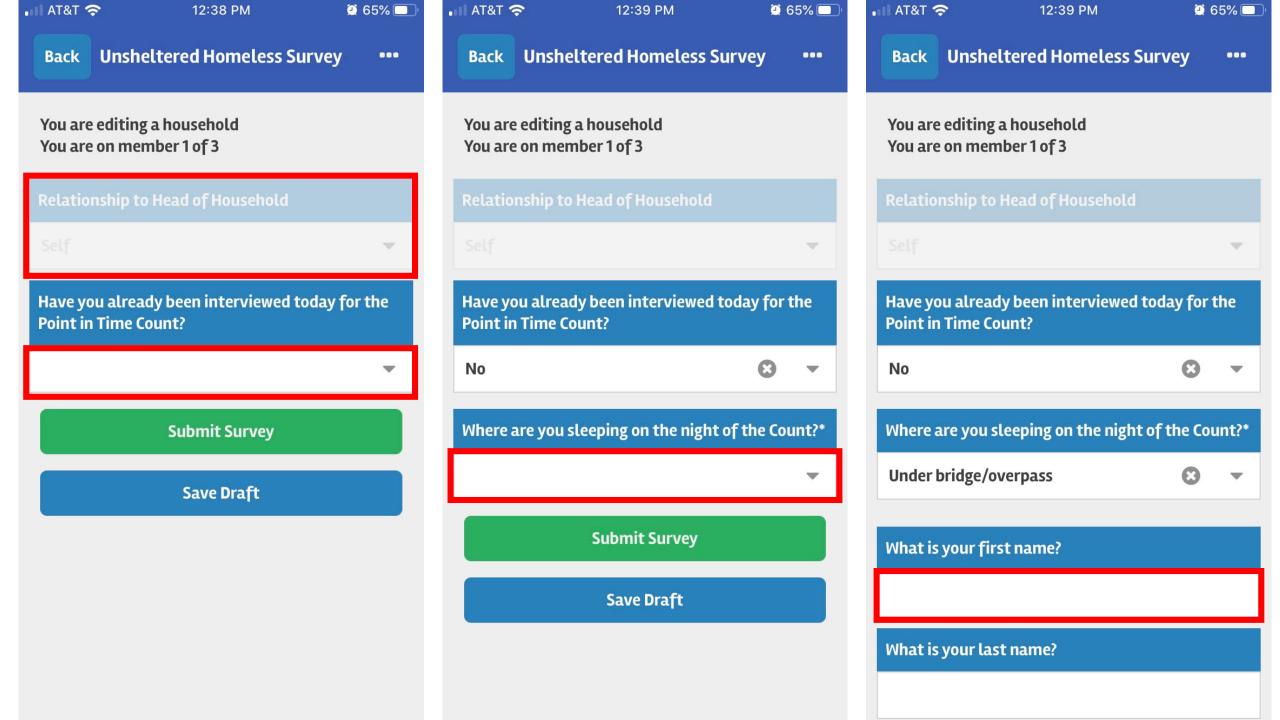

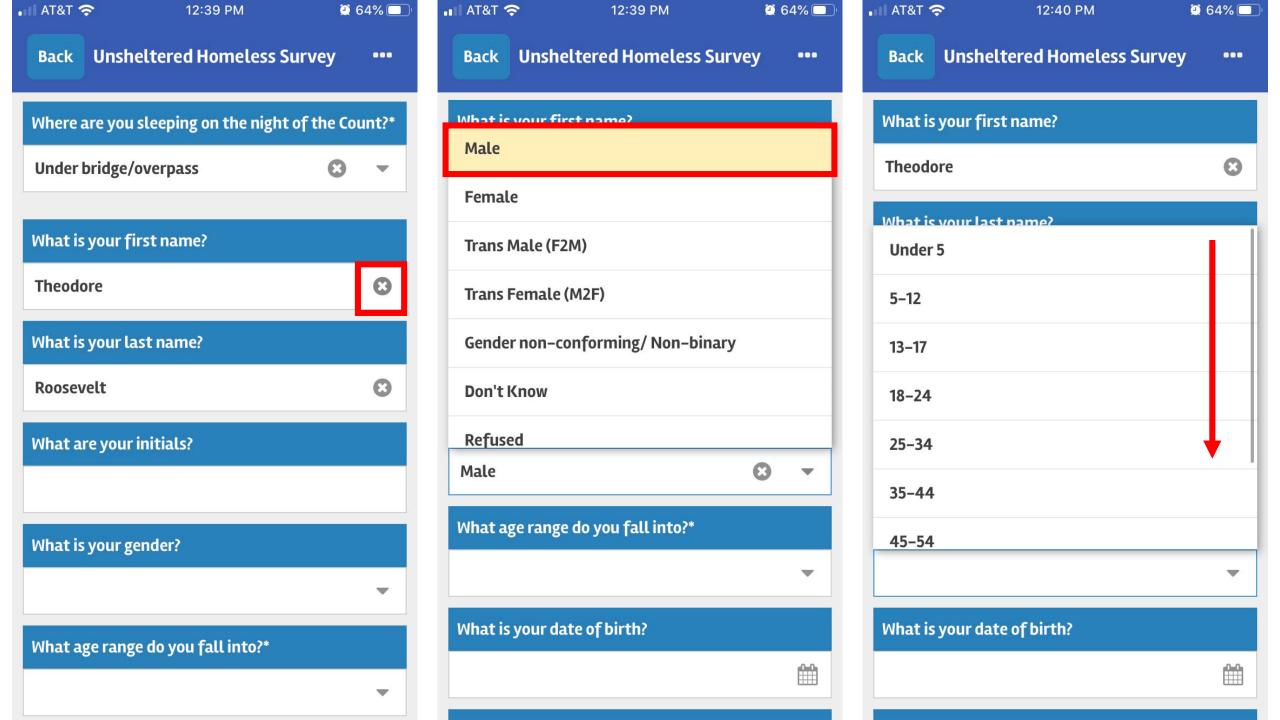

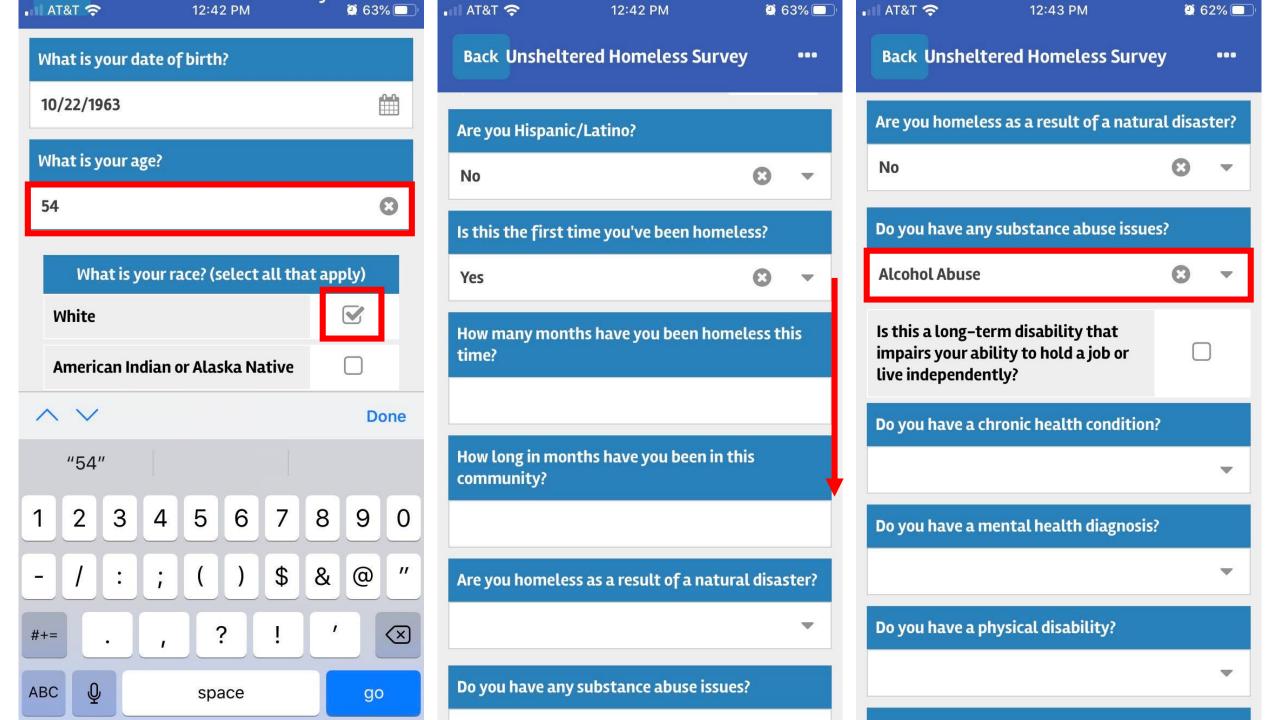

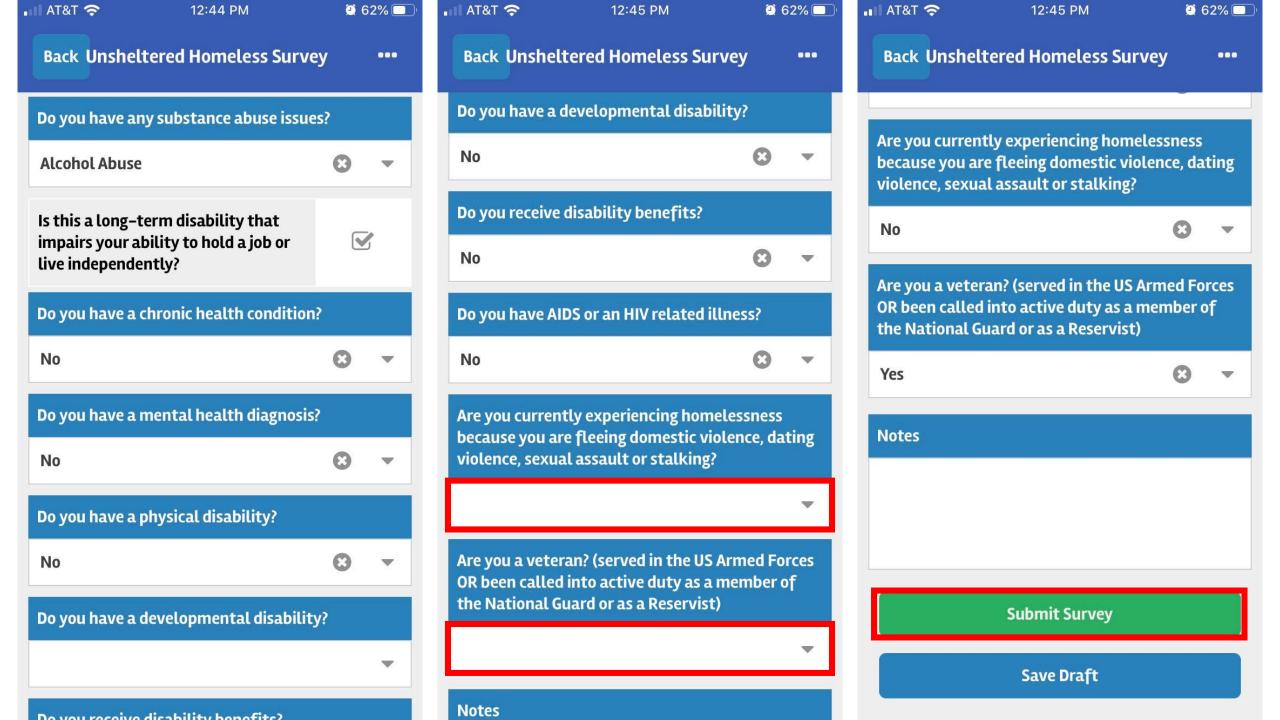

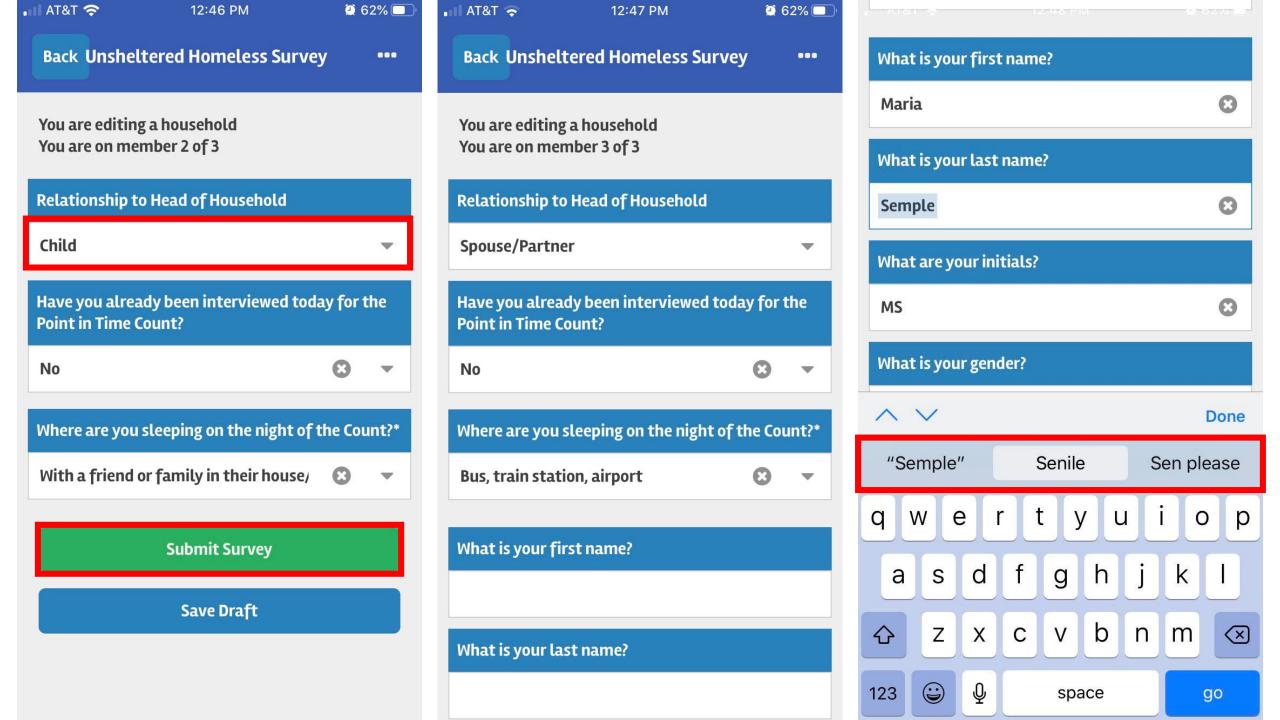

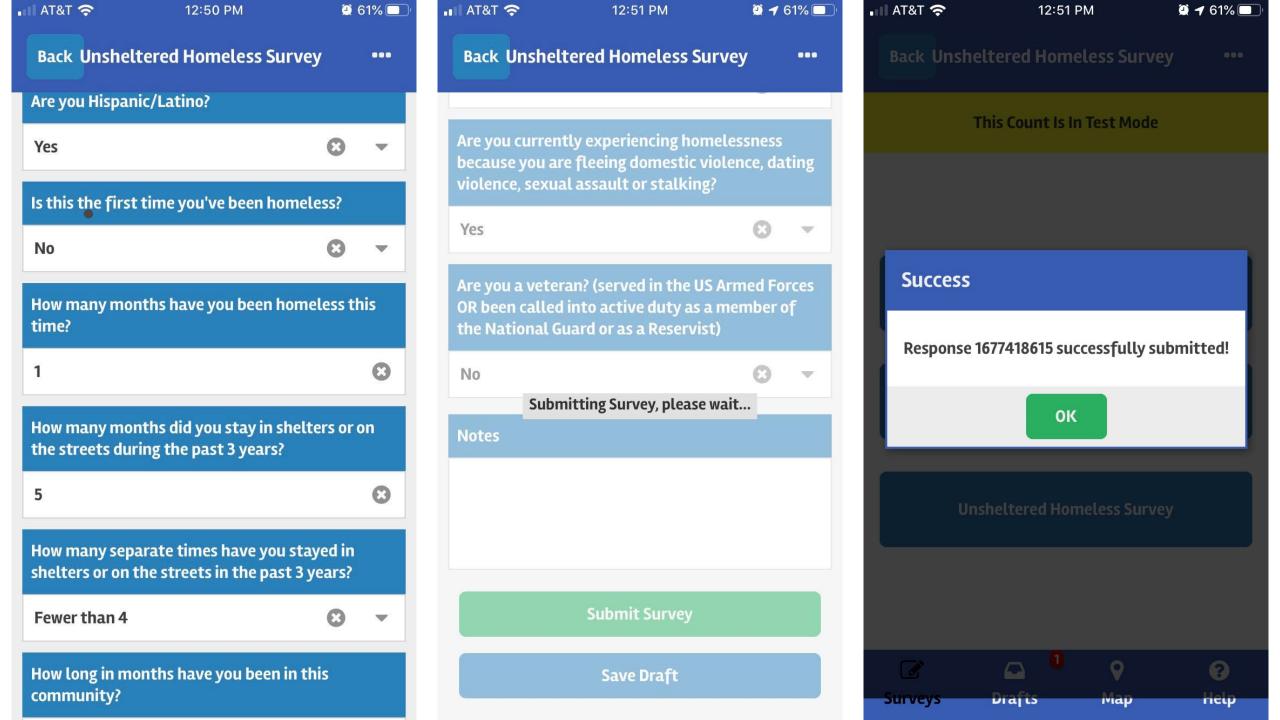

# Submitting the survey

- Submissions are per person
- If you are out of cell-service or don't have data, use Save Draft
  - Make sure you remember to submit all your drafts once you're back in range!
  - You can view drafts from the home page
- Notes are available if anything else is needed

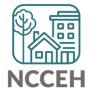

### Let's look at how to submit Drafts

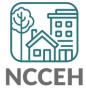

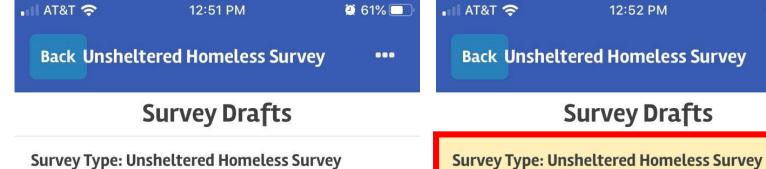

Date Created: Nov 11, 2019, 12:38 pm

Household ID: 800a8e08-5e95-48fa-9d9b-

1bae124b420a

**Back Unsheltered Homeless Survey** Are you currently experiencing homelessness because you are fleeing domestic violence, dating violence, sexual assault or stalking? No Are you a veteran? (served in the US Armed Forces OR been called into active duty as a member of the National Guard or as a Reservist) Yes Notes

■ AT&T 🍣

**9** 61%

...

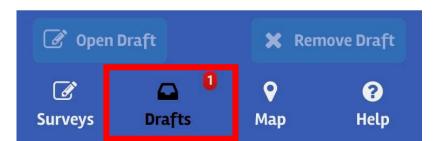

Date Created: Nov 11, 2019, 12:38 pm

1bae124b420a

Household ID: 800a8e08-5e95-48fa-9d9b-

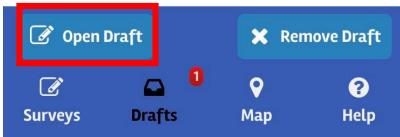

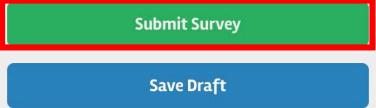

12:45 PM

**9** 62%

...

# Help us test the App!

You can now login to try the app for yourself!

- Please submit as many individual or household surveys as you'd like
- Try out different surveys from your own
- No pressure, if you'd like to test the survey later it will be available

BETATESTING!

Collect your questions for our next App Training, November 25<sup>th</sup>!

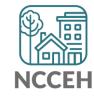

### Getting Started with the Point in Time App

<u>Step 1: Download the Counting Us mobile app</u> from <u>Google Play</u> or the <u>App Store</u>. Search for the term "Counting Us" or use the QR code to the right to find the app.

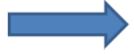

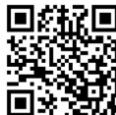

### Step 2: Tap Register

This will bring you to the registration form

### Step 3: Register

Enter your info and tap "Submit Registration"

### Step 4: Enter your info

Tap "Log In", "Choose Count", and then "Join New Count"

### Step 5: Join a Count

Enter the Setup Key of NCBOS2020 and tap "Join Count"

### Step 6: Get Started

Tap "Get Started" and you are ready to start the count!

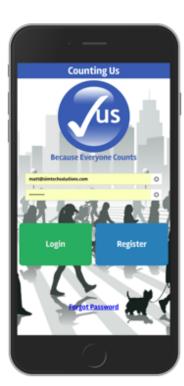

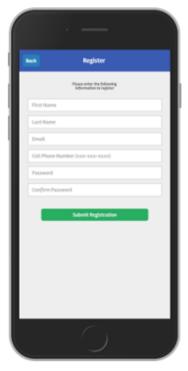

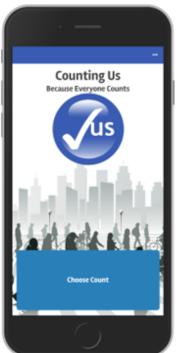

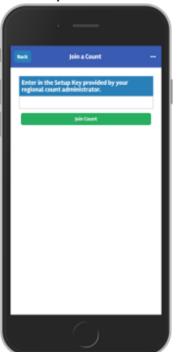

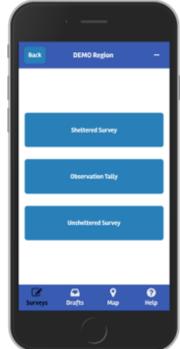

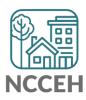

# **NCCEH Trainings and Open Office Sessions**

| Date        | Time      | Focus                                         |
|-------------|-----------|-----------------------------------------------|
| November 13 | 1:30-2:30 | Conducting the count & Orientation to the App |
| November 20 | 1:30-2:30 | Virtual Open Office Session                   |
| November 25 | 1:30-2:30 | Conducting the count & Orientation to the App |
| December 11 | 1:30-2:30 | Virtual Open Office Session                   |
| December 18 | 1:30-2:30 | Conducting the count & Orientation to the App |
| January 15  | 1:30-2:30 | Virtual Open Office Session                   |
|             |           |                                               |
|             |           |                                               |

Trainings: Conducting the Count & Orientation to the App

Trainings open to all: Regional Team members, Agency Staff, and Volunteers. Cover basics of participating in a count and orientation to the App.

**Virtual Open Office Sessions** 

Virtual Open Office Sessions are for anyone involved in the count can join the call and ask questions about the App, conducting surveys, etc.

### **Stay Connected**

https://www.ncceh.org/datacenter/pointintimehowto/

This page on the NCCEH website is the go-to place to find regular updates, trainings, and other important information.

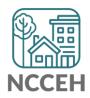

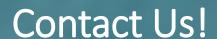

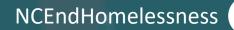

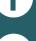

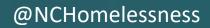

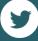

nc\_end\_homelessness

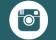

Contact NC Balance of State CoC Staff

bos@ncceh.org 919.755.4393

Contact NCCEH Data Center Help Desk

hmis@ncceh.org 919.410.6997

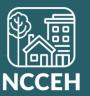